$\Gamma$ 4-211 OKII 6686140211

 $\Gamma$ 4-212 OKIT 6686140212

Г4-213 ОКП 6686140213

**УТВЕРЖДЕН** 

ЯНТИ.410160.006РЭ1 - ЛУ

 $\mathbf{u}$ 2004 г

Инв. № дубл.

B3aM. 11118.  $N_0$ <br> $g \neq 6$  7 3

House H DERTY

Инв. № подл. 5580055

## ГЕНЕРАТОРЫ СИГНАЛОВ ВЫСОКОЧАСТОТНЫЕ

# Г4-211, Г4-212, Г4-213

Руководство по эксплуатации

Поверка

Часть 2

ЯНТИ.410160.006РЭ1

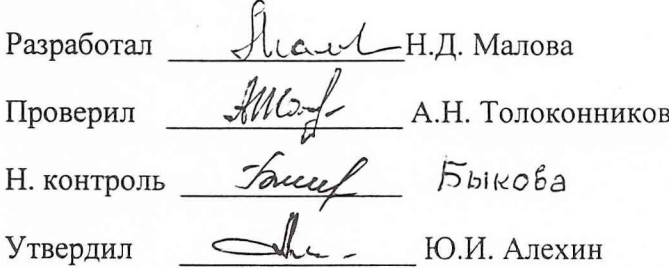

702

Лист

# СОДЕРЖАНИЕ

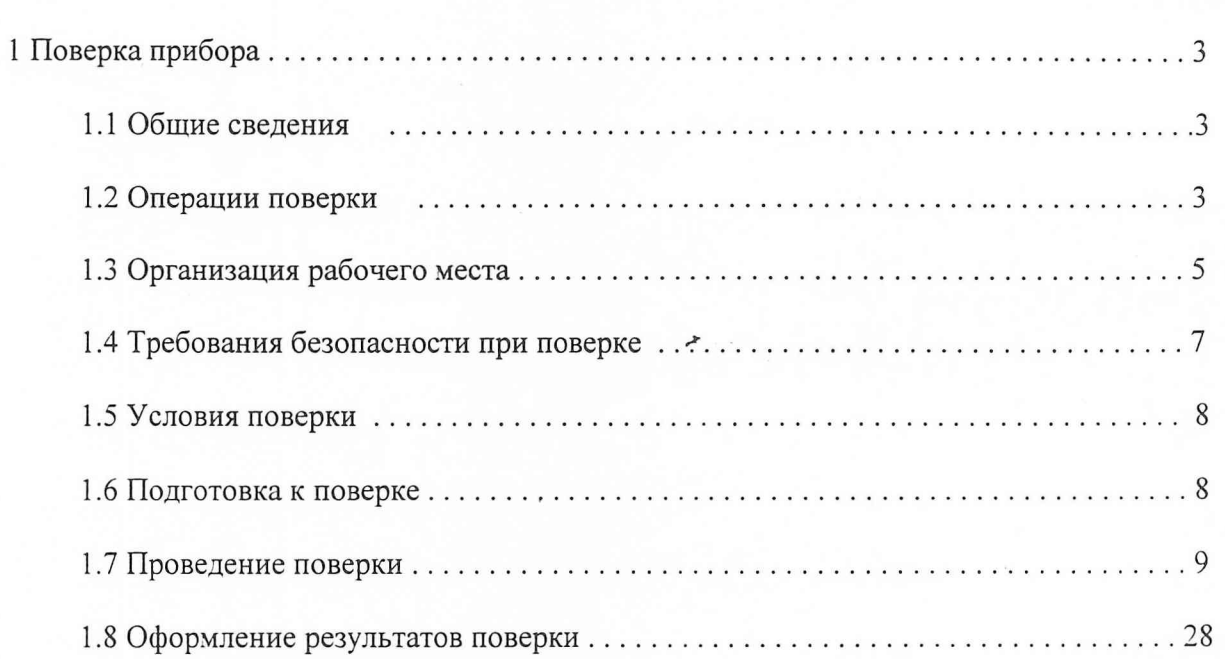

Подпись и дата<br>9—1 — 30.09.04г

Инв. № дубл.

Взам. инв. №<br>8 % 6 7 3

HORNING 18.04.04

1 Поверка прибора

1.1 Общие сведения

1.1.1 Настоящий раздел устанавливает методы и средства поверки генераторов сигналов высокочастотных  $\Gamma$ 4 - 211,  $\Gamma$ 4 - 212 и  $\Gamma$ 4 - 213. Приборы подвергаются поверке только органами Государственной метрологической службы или метрологическими службами юридических лиц, аккредитованными на право поверки.

1.1.2 Порядок организации и проведения поверки должен соответствовать порядку, установленному в ГОСТ РВ 8.576 или ПР 50.2.006.

1.1.3 Периодичность поверки должна быть 2 года.

При необходимости изменения межповерочного интервала  $\Pi{\rm O}$ результатам эксплуатации, его пересмотр должен производиться в соответствии с ГОСТ РВ 8.576 или TIP 50.2.006.

1.1.4 Перед проведением поверки следует провести коррекцию уровня мощности прибора в соответствии с указаниями, приведенными в подразделе 11.5 части 1.

1.2 Операции поверки

 $1.2.1$ При проведении поверки следует провести операции, перечисленные в таблице 1.1

 $1.2.2$  Поверку прекращают в случае получения отрицательных результатов при проведении той или иной операции.

stander to pray

Подпись и дата

 $44.30.09.04$ 

Подпись и дата

Инв. № дубл.

Взам. инв. № 87673

# Таблица 1.1

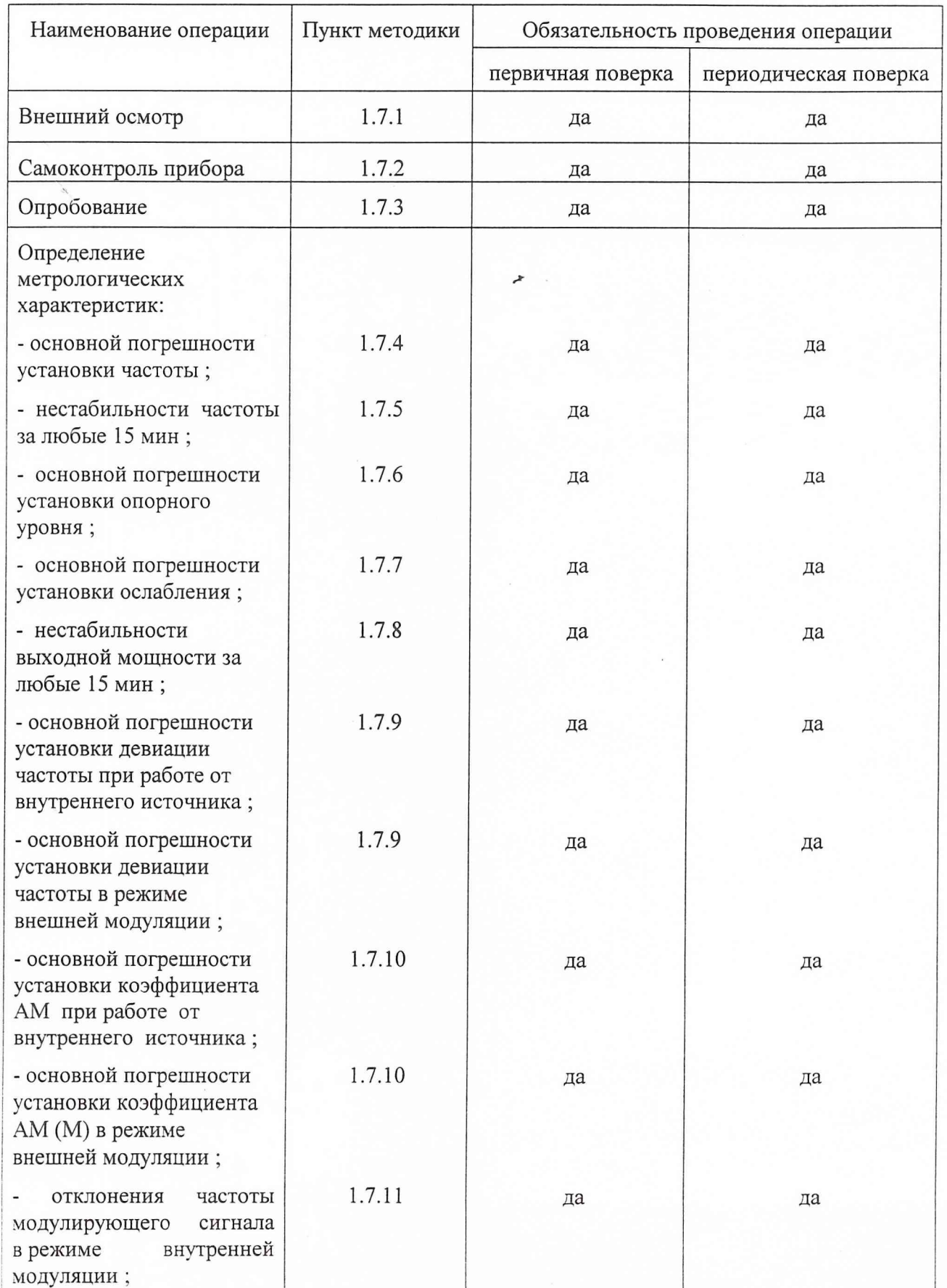

Подпись и дата $\mathcal{J}\!\!\mathcal{L}\!\!\!\mathcal{V}\!\!\!\mathcal{V}\$ 

Инв. № дубл.

Взам. инв. №<br>87673

HOUSSING ME 1879

Инв. № подл.

558035

 $\overline{4}$ 

### Продолжение таблицы 1.1

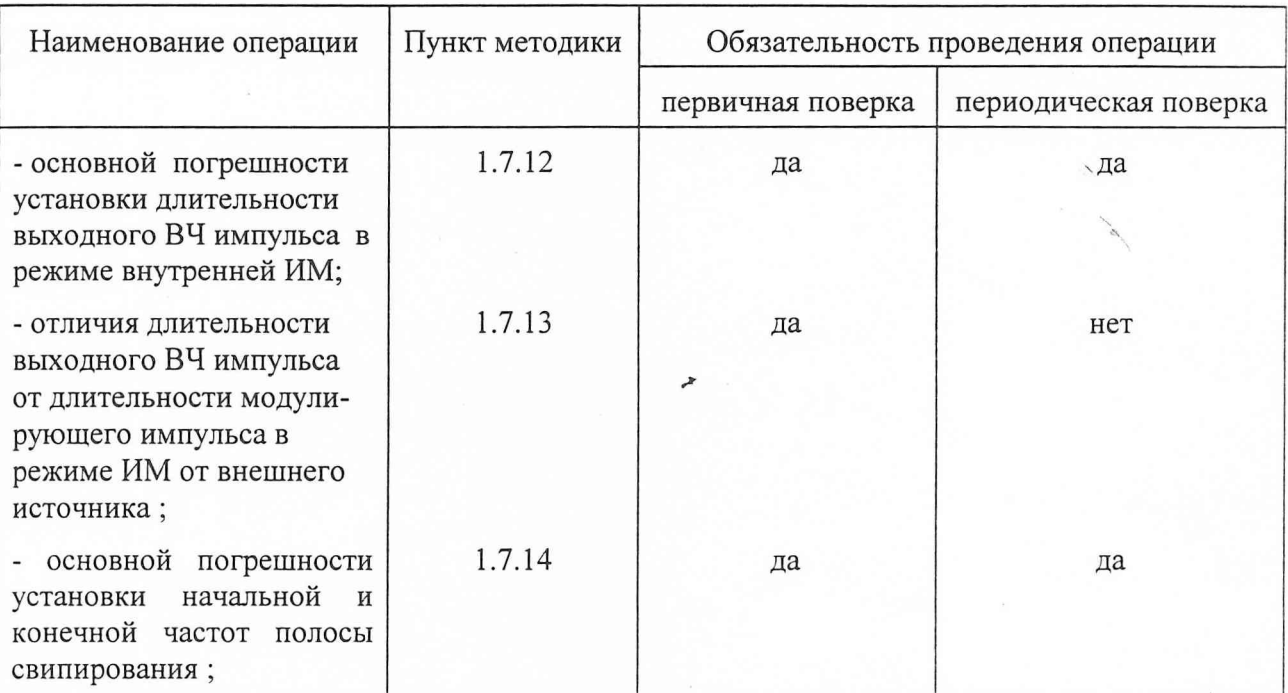

1.3 Организация рабочего места

1.3.1 При размещении прибора на рабочем месте должна быть обеспечена естественная вентиляция поверяемого прибора и всех средств поверки.. Допускается установка на прибор других приборов при наличии между ними зазора.

1.3.2 Рабочее место поверки должно быть оборудовано трехпроводными клеммами питания, обеспечивающими заземление прибора с помощью трехпроводного сетевого шнура.

При 1.3.3 проведении поверки должны применяться средства поверки  $\mathbf{H}$ вспомогательное оборудование, перечисленные в таблице 1.2

1.3.4 На рабочем месте необходимо иметь руководства по эксплуатации поверяемого прибора и средств поверки.

 $\sigma_{4}$  = 30.09.04 Подпись и дата

Инв. № дубл.

Взам. инв.  $M_2$ 87673

Подпись и дата

Таблица 1.2

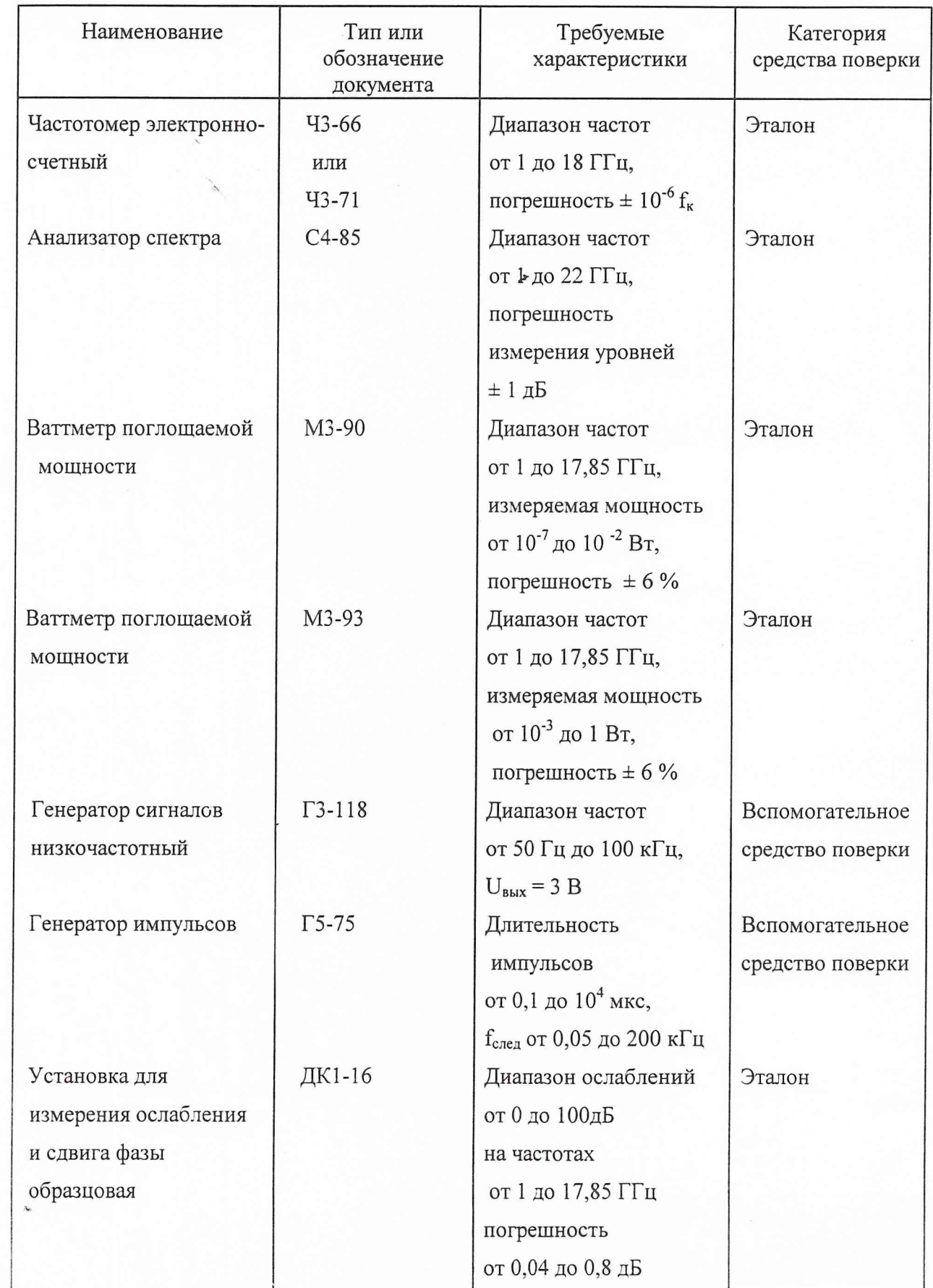

Подпись и дата<br> $\nabla$ — $\mathbf{\gamma}$  -  $\mathbf{30.080}$   $\mathbf{q}$ ,

Инв. № дубл.

B3aM. HHB. No<br>87673

HOSHING HE, OX, OH

Инв. № поди. 558035

# Продолжение таблицы 1.2

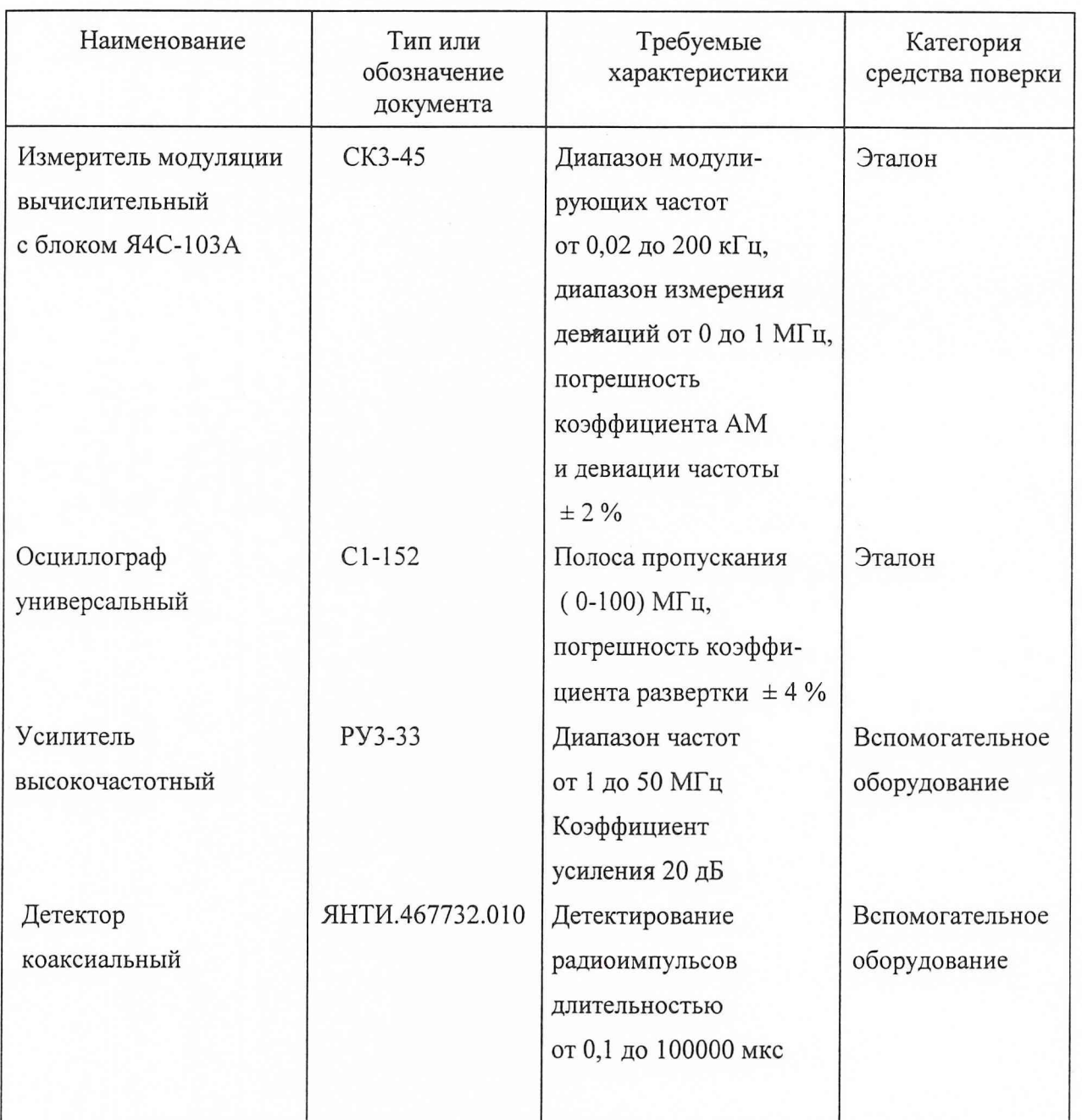

1.4 Требования безопасности при поверке

1.4.1 При проведении поверки прибор и все средства поверки должны быть надежно заземлены.

1.4.2 Основной выход прибора должен быть нагружен на согласованную экранированную нагрузку или подключен к измерительной аппаратуре.

Подпись и дата<br> $\nabla \rightarrow$  30.09.04г

Инв. № дубл.

Взам. инв.  $N_2$ 87673

HORITIUS HARTARY

Нив. № подл. 558035

 $\sqrt{ }$ 

### 1.5 Условия поверки

1.5.1 Поверку прибора проводят в нормальных условиях применения:

- температура окружающего воздуха, °С ..............................20 ± 5 ;

- относительная влажность окружающего воздуха, % . . . от 30 до 80;
- атмосферное давление, кПа (мм.рт.ст.)....................... .. от 84 до 106 (от 630 до 795);
- напряжение питающей сети, В ...................*f .* ................... 220 ± 4,4;

- частота и гармоники питающей сети, Г ц ..........................по ГОСТ 13109

### 1.6 Подготовка к поверке

1.6.1 Проверьте соответствие установленного в приборе напряжения питания и рабочего тока плавкой вставки действительному напряжению сети на рабочем месте.

1.6.2 Установите тумблер включения сети на передней панели прибора в выключенное (левое) положение.

1.6.3 Разместите прибор на рабочем месте и подключите его трехпроводным соединительным шнуром из комплекта поставки прибора к сети электропитания.

1.6.4 Разместите на рабочем месте средства поверки, подключите их к сети электропитания и поверяемому прибору.

1.6.5 Прогрейте поверяемый прибор и средства поверки в течение времени установления рабочего режима, установленного для них в руководствах по эксплуатации.

Packers 46.04.04 Подпись и дата

 $90.0904$ Подпись и дата

Инв. № дубл.

Взам. инв. № 87673

#### 1.7 Проведение поверки

1.7.1. В процессе внешнего осмотра проверьте соответствие прибора следующим требованиям:

- наличие и состояние пломб на задней панели прибора;

- отсутствие видимых механических повреждений;

- соответствие комплектности таблице 4.3 части 1 руководства по эксплуатации;

- наличие чистоты гнезд и разъемов;

 $4 - 30.09.06r$ Подпись и дата

Инв. № дубл.

Взам. инв. Мо

Инв. № подл. 558035

87673

Modern 16.04.04 Подпись и дата

- незначительное усилие нажатия кнопок и вращения ручки установки параметров.

1.7.2. При включении прибора тумблером CETЬ автоматически запускается программа самоконтроля, проверяющая правильность работы основных узлов прибора. Во время работы программы на индикаторе присутствует надпись ИДЕТ САМОКОНТРОЛЬ ПРИБОРА.

После завершения самоконтроля проверьте по индикатору наличие установки прибора в начальное состояние. В случае отсутствия свечения индикатора или индикации на нем произвольных символов прибор выключают и поверку прекращают.

При обнаружении программой самоконтроля неисправного узла с индикацией кода неисправности на индикаторе прогрейте прибор в течение 30 минут и включите спецрежим 10, устанавливающий прибор в начальное состояние. При повторении на индикаторе сообщения о неисправности проведите дополнительный самоконтроль неисправного узла включением соответствующего спецрежима с кодом от 31 до 35.

В случае появления после прогрева индикации начального состояния без кодов неисправностей или неисправностей с кодами 00 или 99 перейдите к следующей операции поверки. В противном случае прибор бракуют и поверку прекращают.

1.7.3 Опробование функционирования прибора проводите проверкой действия клавиатуры и ручки установки параметров в соответствии с указаниями пунктов 8.3.4 и 8.3.5 части 1 руководства по эксплуатации.

1.7.4 Определение основной погрешности установки частоты проводите путем измерения частоты генерируемых колебаний в режиме немодулированных колебаний с помощью электронно-счетного частотомера, подсоединенного к основному выходу. Измерения проводите на трех частотах, включая верхнюю и нижнюю частоты рабочего диапазона.

Время счета частотомера установите равным 1 мс. Мощность прибора установите равной 0 дБм. Необходимую для проверки частоту установите по индикатору проверяемого прибора.

Основную погрешность установки частоты  $\delta f$ в процентах вычислите по формуле:

$$
\delta f = 100 \times \left( f_{\text{H3M}} - f_{\text{ycr}} \right) / f_{\text{ycr}}, \tag{1}
$$

где  $f_{\text{ver}}$  - установленное значение частоты, МГц;

 $f_{\text{H3M}}$  - измеренное значение частоты, МГц.

Результаты операции поверки считают удовлетворительными, если погрешность, вычисленная по формуле (1), находится в пределах  $\pm$  0,5 % на любой установленной частоте.

1.7.5 Определение нестабильности частоты проводите измерением частоты по методике п.1.7.4 на крайних частотах рабочего диапазона генератора.

После включения генератора установите верхнюю частоту, выдержите в течение 1 ч и проведите измерения частоты через каждые 3 мин в пятнадцатиминутном интервале времени. Затем генератор перестройте на нижнюю частоту, выдержите в течение 30 мин и проведите аналогичные измерения.

Іни. № подл.

 $9 - 30.09.04$ Подпись и дата

Инв. № дубл.

Brand, HIBB.  $N_{\rm B}$ <br> $87673$ 

16,04,04

Redeety

Поднись и дата

Значения нестабильности частоты вычислите по формуле:

 $7 - 30.09.04$ 

Подпись и дата

Инв. № дубл.

Взам. инв. № 87673

Modewit 16,04,04 Подпись и дата

Нив. № подл. 558035

$$
\delta = \left( f_{\text{MAKC}} - f_{\text{MHH}} \right) / f_0 \tag{2}
$$

 $f_{\text{maxc}}$ ,  $f_{\text{min}}$  - наибольшее и наименьшее значение частоты в пятнадцатиминутном где интервале времени;

 $f<sub>o</sub>$  - значение частоты, измеренное в начале пятнадцатиминутного интервала времени.

Результаты операции поверки считают удовлетворительными, если вычисленная по формуле (2) нестабильность частоты не превышает  $1 \times 10^{-4}$ .

1.7.6 Определение основной погрешности опорного уровня выходной мощности проводите с помощью ваттметра поглощаемой мощности путем измерения мощности на основном выходе в режиме немодулированных колебаний.

Перед началом измерений проведите коррекцию дрейфа нуля АРМ включением спецрежима 09 и установите опорный уровень мощности + 10 дБм для приборов Г4-211, Г4-212 и 0 дБм для прибора Г4-213. В процессе измерений частоту выходного сигнала прибора изменяйте от минимального до максимального значения (или от максимального до минимального значения) с шагом 100 МГц. На каждой частоте измеряйте мощность выходного сигнала и из полученного ряда выберите максимальное и минимальное значения мощности. Для этих значений мощностей вычислите относительное отклонение мощности δ ι πο формуле:

$$
\delta_1 = \left( P_{\text{H3M}} - P_{\text{ycr}} \right) / P_{\text{ycr}} \tag{3}
$$

где Р<sub>изм</sub> - измеренные максимальное и минимальное значения мощности, P<sub>vcr</sub> - установленное значение опорного уровня мощности.

 $(4)$ 

После этого рассчитайте основную погрешность установки опорного уровня мощности в децибелах при поверке прибора по формуле:

 $\delta P_{\text{on}} = 10 \lg (1 + \delta_1)$ 

Для удобства обработки результатов измерений в таблице 1.3 приведены значения погрешностей, рассчитанных по формулам (3) и (4) для некоторых отношений P<sub>изм</sub>/P<sub>уст</sub>.

Затем вычислите значение основной погрешности установки опорного уровня мощности в процессе эксплуатации прибора с КСВн нагрузки 1,4 по формуле:

$$
\delta P_{\text{2K}} = \pm \left( \left| \delta P_{\text{on}} \right| + \delta P_{\text{H}} \right) \tag{5}
$$

где  $\delta P_H$  - максимальное значение составляющей основной погрешности за счет КСВн нагрузки, равное 0,29 дБ для приборов Г4-211, Г4-212 и равное 0,4 дБ для прибора Г4-213.

В формуле (5) знак плюс относится к положительному значению относительного отклонения мощности, а знак минус - к отрицательному.

Результаты операции поверки считают удовлетворительными, если погрешность установки опорного уровня мощности, вычисленная по формуле (5), не выходит за пределы  $\pm$  1,0 дБ для приборов Г4-211, Г4-212 и  $\pm$  1,5 дБ для прибора Г4-213.

 $9 - 30.09.04$ 

Подпись и дата

Взам. инв. № 87673

Adair 16.04.04 Подпись и дата

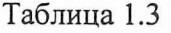

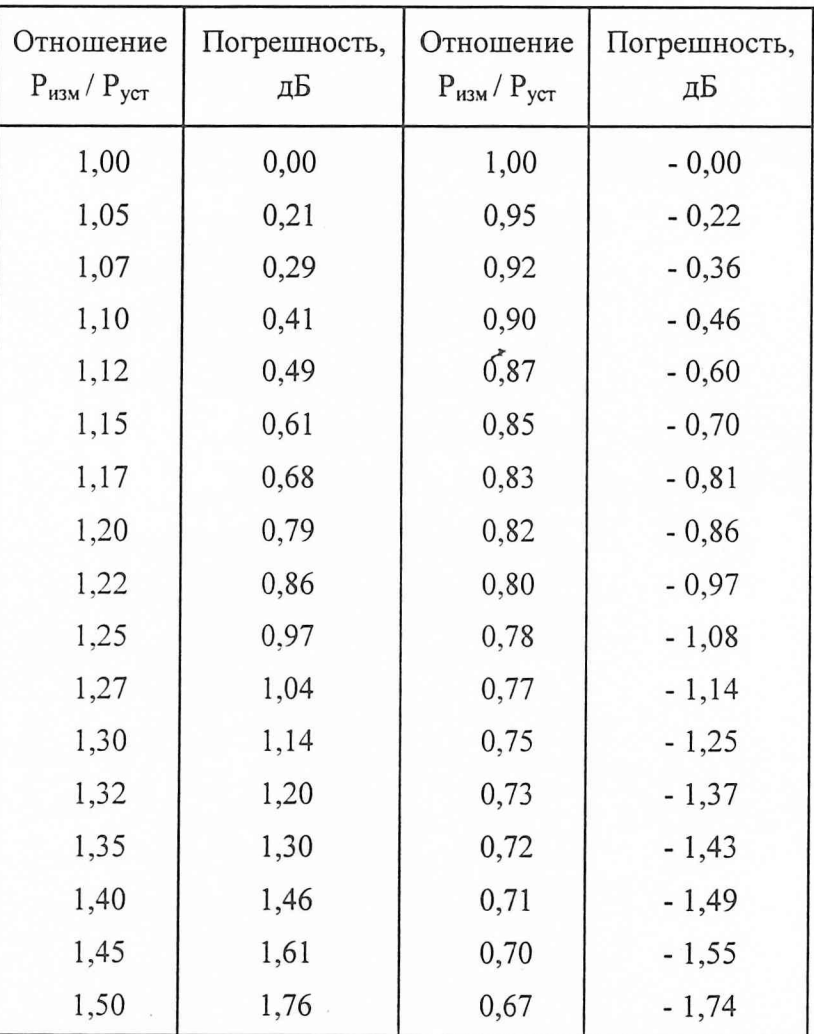

1.7.7 Определение основной погрешности установки ослабления проводите с помощью установки для измерения ослабления. В диапазоне ослаблений от 0 до 20 дБ допускается проводить проверку ваттметром поглощаемой мощности.

Испытания проводят на одной произвольно выбранной частоте выходного сигнала, изменяя мощность ступенями через 1 дБм в диапазоне ослаблений от 0 до 20 дБ и через 10 дБм в остальном диапазоне ослаблений.

Взам. инв.  $N_2$ 87673

Moderal 16.07.04 Подпись и дата

Нив. № подл. 550855

При измерениях основной погрешности установки ослабления ваттметром поглощаемой мощности, подключите его к основному выходу прибора.

Затем установите опорный уровень мощности и, уменьшая мощность ступенями через 1 дБм в диапазоне ослаблений от 0 до 20 дБ, произведите измерение мощности выходного сигнала. По результатам измерений для каждого установленного значения мощности Р<sub>уст</sub> вычислите относительное отклонение мощности  $\delta_1$  по формуле (3).

Для определения основной погрешности установки ослабления в децибелах используйте формулу:

$$
\delta A = 10 \lg (1 + \delta_1) \tag{6}
$$

При измерениях с помощью установки для измерения ослаблений приборы подключите в соответствии с рисунком 1. В диапазоне частот ( 1 - 4 ) ГГц используйте преобразователь частоты 1,07 -4,0 GHz, в диапазоне частот (4 - 8,15 ) ГГц используйте преобразователь частоты 3,2 - 8,2 GHz, а в диапазоне частот (8,15 - 17,85 ) ГГц используйте преобразователь частоты 8,15 - 17,85 GHz.

Перед началом измерений установите на выходе прибора максимальный уровень мощности в проверяемом диапазоне ослаблений и ослабление 0,0 дБ на шкале установки для измерения ослаблений. Затем последовательно уменьшайте уровень мощности на выходе прибора и записывайте величину измеренного ослабления N изм.

При измерении ослаблений свыше 90 дБ из тракта измерений исключите аттенюатор 10 дБ и проводите коррекцию результатов с учетом возможных паразитных пролезаний опорного сигнала в цепь измеряемого сигнала.

Взам. инв.  $N_2$ 87673

Инв. № подл. 558035

Modern 16.04.04 Подпись и дата

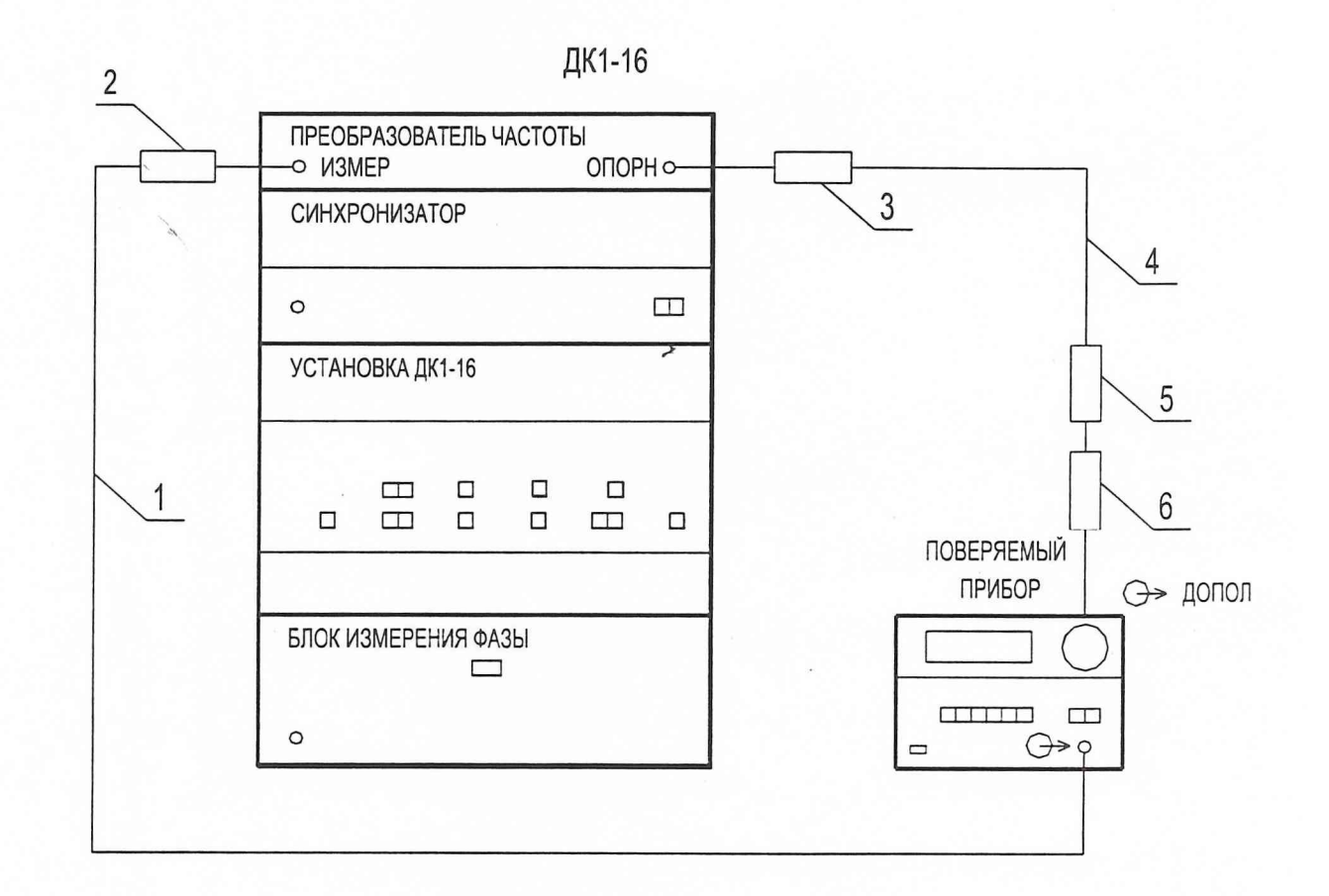

1, 4 - кабель соединительный ЕЭ4.850.394 - 01 из комплекта установки ДК1 - 16

2, 3 - аттеню атор 10 дБ из комплекта установки ДК1 - 16

5, 6 - аттеню атор 20 дБ из комплекта установки ДК1 - 16

Рисунок 1 - Схема подключения приборов для определения основной погрешности ослабления установкой для измерения ослаблений

Инв. № дубл.

Baam.  $M_2$ <br> $87673$ 

 $.$  standard to ox on Подпись и дата

Инв. № подл. 558035

Основную погрешность установки ослабления определите как разность между установленным и измеренным ослаблением в децибелах:

$$
\delta A = N_{\text{vert}} - N_{\text{H3M}},\tag{7}
$$

где N <sub>уст</sub> - ослабление сигнала на выходе прибора относительно уровня 0,0 дБ.

Результаты операции поверки считают удовлетворительными, если вычисленная по формулам (6) и (7) погрешность во всем диапазоне ослаблений А<sub>х</sub> не выходит за пределы, указанные в таблице 1.4.

Таблица 1.4

 $9 - 30.09.04$ Подпись и дата

Инв. № дубл.

Взам. инв. №<br>87673

Adela 16.07.04 Подпись и дата

Инв. № подл.

558835

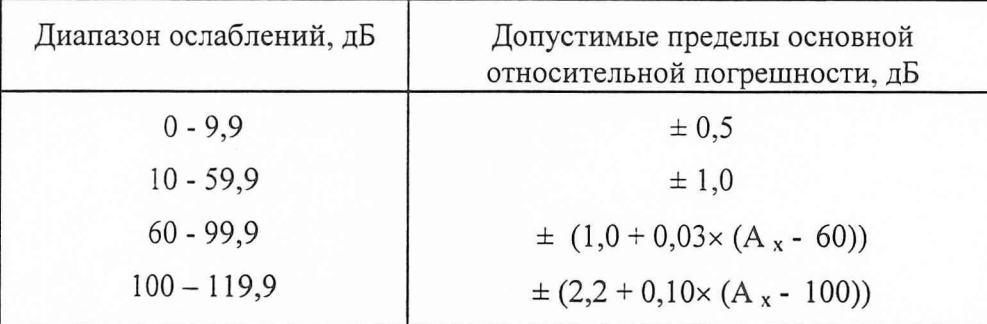

1.7.8 Определение нестабильности уровня выходной мощности за любые 15 мин проводите ваттметром поглощаемой мощности в режиме немодулированных колебаний на верхней частоте рабочего диапазона прибора.

После включения прогрейте прибор в течение 30 мин и установите на нем верхнюю частоту рабочего диапазона и уровень выходной мощности равный 0 дБм. Затем проведите измерения выходной мощности через каждые 3 мин в пятнадцатиминутном интервале времени и выберите из полученных результатов измерений максимальное и минимальное значения мощности.

Нестабильность выходной мощности  $\delta P_H$  в децибелах вычислите по формуле:

$$
\delta P_{\rm H} = 10 \lg (\rm P_{\rm \, \, \text{MAKC}} / \rm P_{\rm \, \, \text{MHH}}),
$$

где Р макс, Р мин - измеренное максимальное и минимальное значение мощности, мВт.

 $(8)$ 

Установите нижнее значение частоты диапазона и после выдержки в течение 15 мин повторите измерения мощности через каждые 3 мин в течение 15 мин и вычисления по формуле (8).

Результаты операции поверки считают удовлетворительными, если нестабильность уровня выходной мощности, вычисленная по формуле (8), не более 0,1 дБ

1.7.9 Определение основной погрешности установки девиации частоты при работе от внутреннего источника и погрешности установки девиации частоты в режиме внешней модуляции проводите измерением девиации частоты с помощью измерителя модуляции вычислительного для девиаций не более 1 МГц и с помощью анализатора спектра для девиаций от 1 МГц до 25 МГц. При работе от внутреннего источника измерения проводите не менее чем на трех частотах, включая нижнюю и верхнюю частоты рабочего диапазона прибора, в режиме внешней модуляции измерения проводите на верхней частоте рабочего диапазона.

При измерении девиации частоты с помощью измерителя модуляции приборы подключите в соответствии с рисунком 2.

Уровень выходной мощности прибора установите равным 0 дБм и включите режим внутренней ЧМ. При необходимости отрегулируйте уровень мощности для обеспечения работы измерителя модуляции вычислительного.

По индикатору прибора установите последовательно значения девиации 0,1; 1 МГц и измерьте величину девиации при полосе пропускания НЧ тракта равной 0,3 - 3,4 кГц.

Переведите прибор в режим внешней ЧМ и установите напряжение модулирующего сигнала в пределах (3  $\pm$  0,1) В. Затем установите последовательно девиацию 0,1; 1 МГц и измерьте девиацию вверх D  $_+$  и вниз D . на модулирующих частотах 0,05; 10; 100 кГц при полосе пропускания НЧ тракта равной 0,02 - 200 кГц. За измеренное значение девиации частоты D<sub>изм</sub> в мегагерцах принимают значение, вычисленное по формуле:

 $D_{\text{H3M}} = (D_{+} + D_{-})/2$ 

 $90.09.04c$ Подпись и дата

Инв. № дубл.

Взам. инв. №<br>87673

Madeutil 16,07.04 Подпись и дата

Инв. № подл. 558035

 $(9)$ 

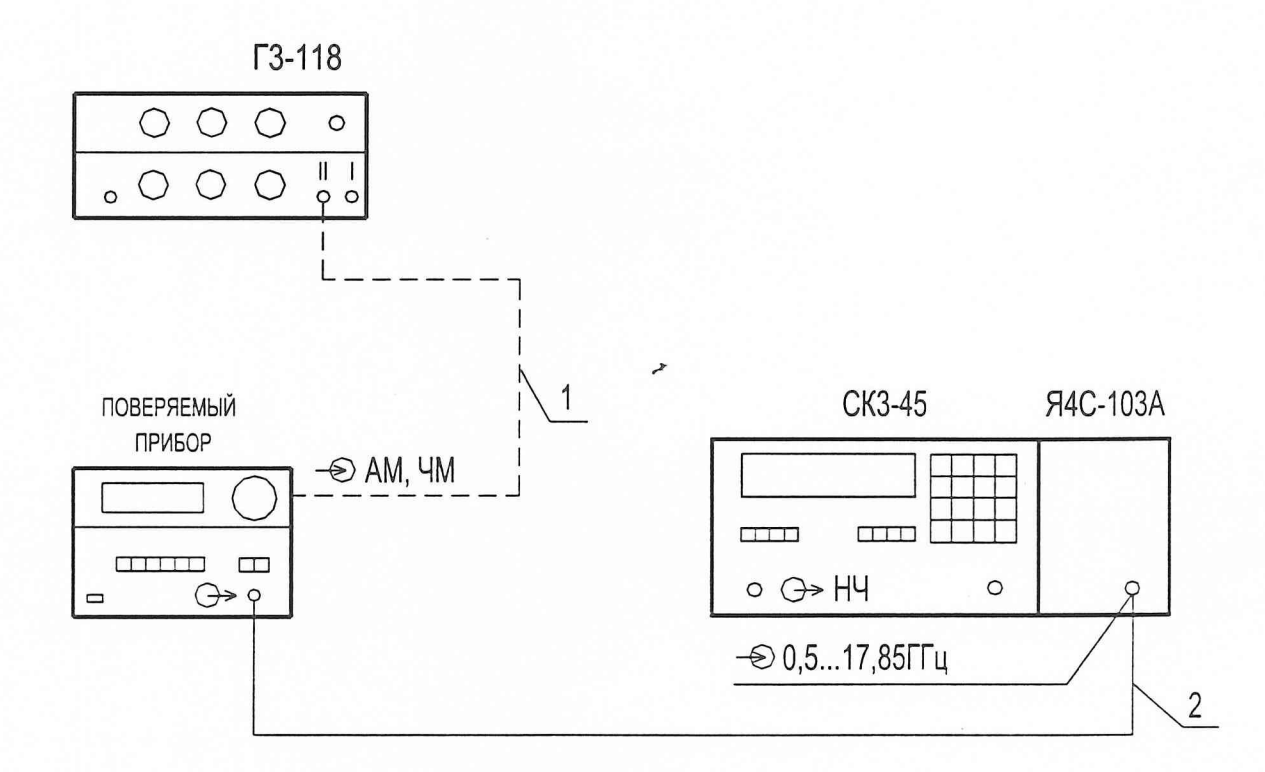

1 - кабель соединительный ВЧ НЕЭ4.851081-8 Сп из комплекта генератора ГЗ-118

2 - кабель соединительный ВЧ ЕЭ4.895.433 из комплекта прибора

Рисунок 2 - Схема подключения приборов для определения основной погрешности установки девиации частоты не более 1 МГц в режиме ЧМ

B3aM. HHB.  $N_2$ <br> $8$   $7$  6  $7$  3

Martin 16.07.04 Подпись и дата

Инв. № подл. 588835

При измерении девиации частоты анализатором спектра приборы полключите в соответствии с рисунком 3. При этом на анализаторе спектра установите следующий режим измерения:

- полоса обзора ПО = 100 МГц;

- полоса пропускания ПП = 1 кГц;
- полоса видеофильтра ВФ = 300 кГц;
- время считывания  $T = 10,0$  с.

Подпись и дата<br> $\nabla -$  30.090%

Инв. № дубл.

Bram.  $n$ HB. No<br> $87673$ 

Moderer 16.07.04 Подпись и дата

Инв. № подл. 558035

Измерения проводите при установленном значении девиации 10 и 25 МГц в режиме внутренней ЧМ и при тех же девиациях на модулирующих частотах 0,05; 10; 100 кГц в режиме внешней ЧМ. За величину девиации D <sub>изм</sub> принимают половину ширины спектра частотно-модулированного сигнала на экране анализатора спектра. Для измерения ширины спектра используйте маркеры анализатора спектра. Маркер М установите с одного края полосы спектра на уровне составляющих спектра, ослабленных на 30 дБ по отношению к составляющей с наибольшей амплитудой, маркер DM установите к другому краю полосы при разнице по уровню между маркерами не более 3 дБ.

Основную погрешность установки девиации частоты в режимах внутренней и внешней ЧМ в процентах вычислите по формуле:

$$
\delta D = 100 \times (D_{H3M} - D_{ycr}) / D_{ycr} , \qquad (10)
$$

где D <sub>vcт</sub> - установленное значение девиации, МГц.

Результаты операции поверки считают удовлетворительными, если основная погрешность установки девиации частоты при работе от внутреннего источника и в режиме внешней модуляции, вычисленная по формуле (10), не выходит за пределы  $\pm$  15 % при девиации до 1 МГц включительно и  $\pm$  20 % при девиации свыше 1 МГц.

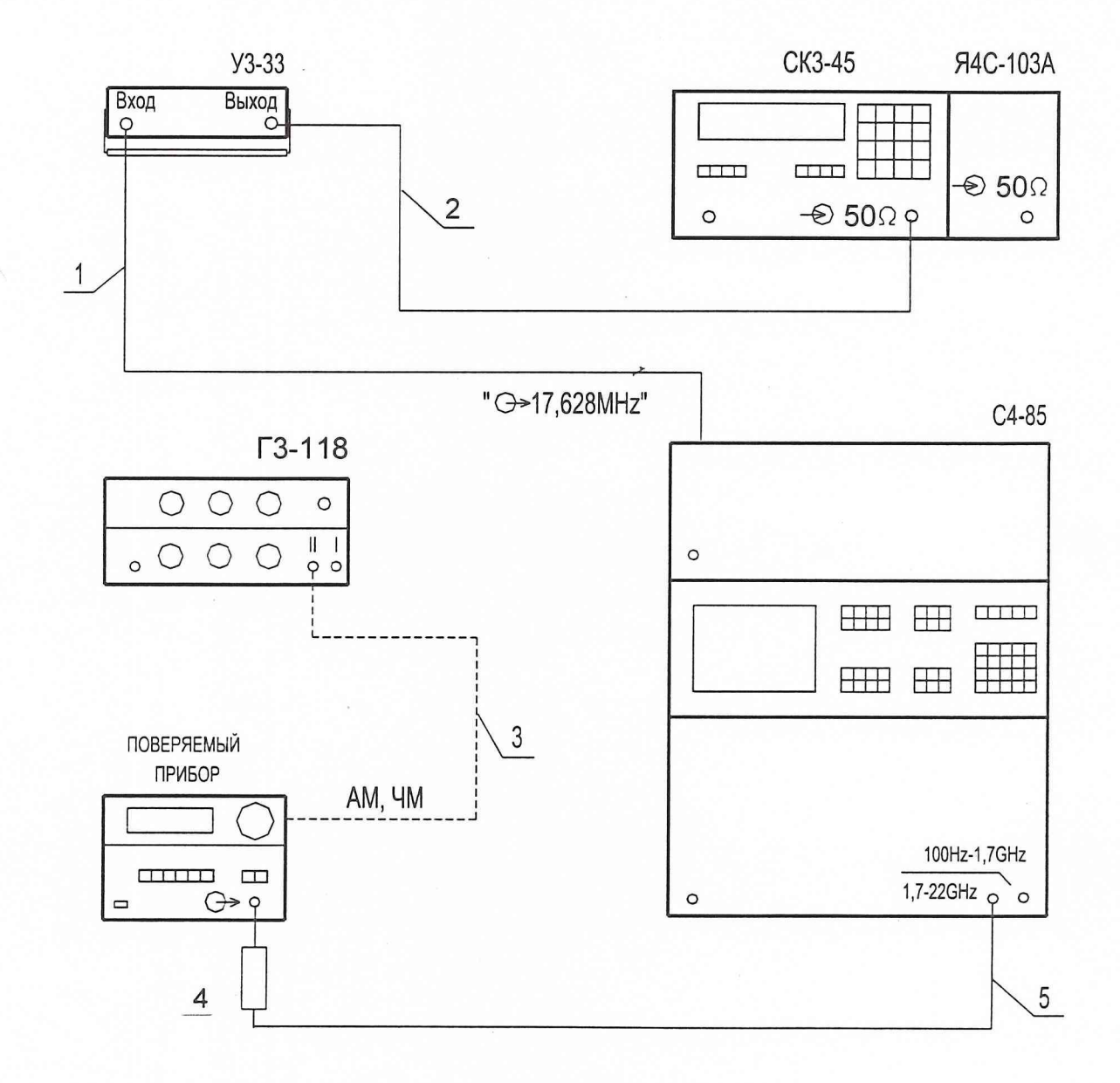

1 - кабель соединительный ВЧ ЕЭ4.895.209-01 из комплекта С4-85

2 - кабель соединительный ВЧ 4.850.116 из комплекта СКЗ-45

Подпись и дата<br> $\mathcal{P}$ — 300904

Инв. № дубл.

Взам. инв.  $M_2$ 87673

stadector 16,04.04 Подпись и дата

558035

Инв. № подл.

3 - кабель соединительный ВЧ НЕЭ4.851081-8 Сп из комплекта генератора Г3-118

4 - аттеню атор фиксированный 20 дБ ЕЭ2.260.224-01 из комплекта С4-85

5 - кабель соединительный ВЧ ЕЭ4.895.433 из комплекта прибора

Рисунок 4 - Схема подключения приборов для определения основной погрешности установки коэффициента АМ

Основную абсолютную погрешность установки коэффициента АМ в процентах вычислите по формуле:

$$
\Delta M = 0.5 \times (M_B + M_H) - M_{\text{ycr}},\tag{11}
$$

где М<sub>уст</sub> - установленное значение коэффициента модуляции;

М<sub>в</sub>, М<sub>н</sub> - измеренное значение коэффициента модуляции "вверх" И "вниз" соответственно.

Результаты операции поверки считают удовлетворительными, если основная погрешность установки коэффициента АМ (М), вычисленная по формуле (11), не выходит за пределы  $\pm$  (0,2 M + 0,6) % при работе от внутреннего источника и  $\pm$  (0,3 M + 0,6) % в режиме внешней модуляции.

1.7.11 Определение отклонения частоты модулирующего сигнала от номинального значения при работе от внутреннего источника проводите измерением частоты модуляции с помощью измерителя модуляции вычислительного. Измерения проводите в режиме внутренней ЧМ с девиацией частоты 1 МГц на средней частоте рабочего диапазона.

Уровень выходной мощности прибора установите равным 0 дБм.

Результаты операции поверки считают удовлетворительными, если разность между измеренным и установленным значениями частоты модулирующего сигнала находится в пределах  $\pm$  100 Гц.

1.7.12 Определение основной погрешности установки длительности ВЧ импульса в режиме внутренней ИМ проводите измерением длительности огибающей ВЧ импульса на выходе детектора с помощью осциллографа. Приборы подключите в соответствии с рисунком 5.

Измерения проводите на нижней и верхней частотах рабочего диапазона.

Bran,  $\frac{\text{Hilb}}{87673}$ 

Инв. № подл. 558035

Stecture 16,07.04 Подпись и дата

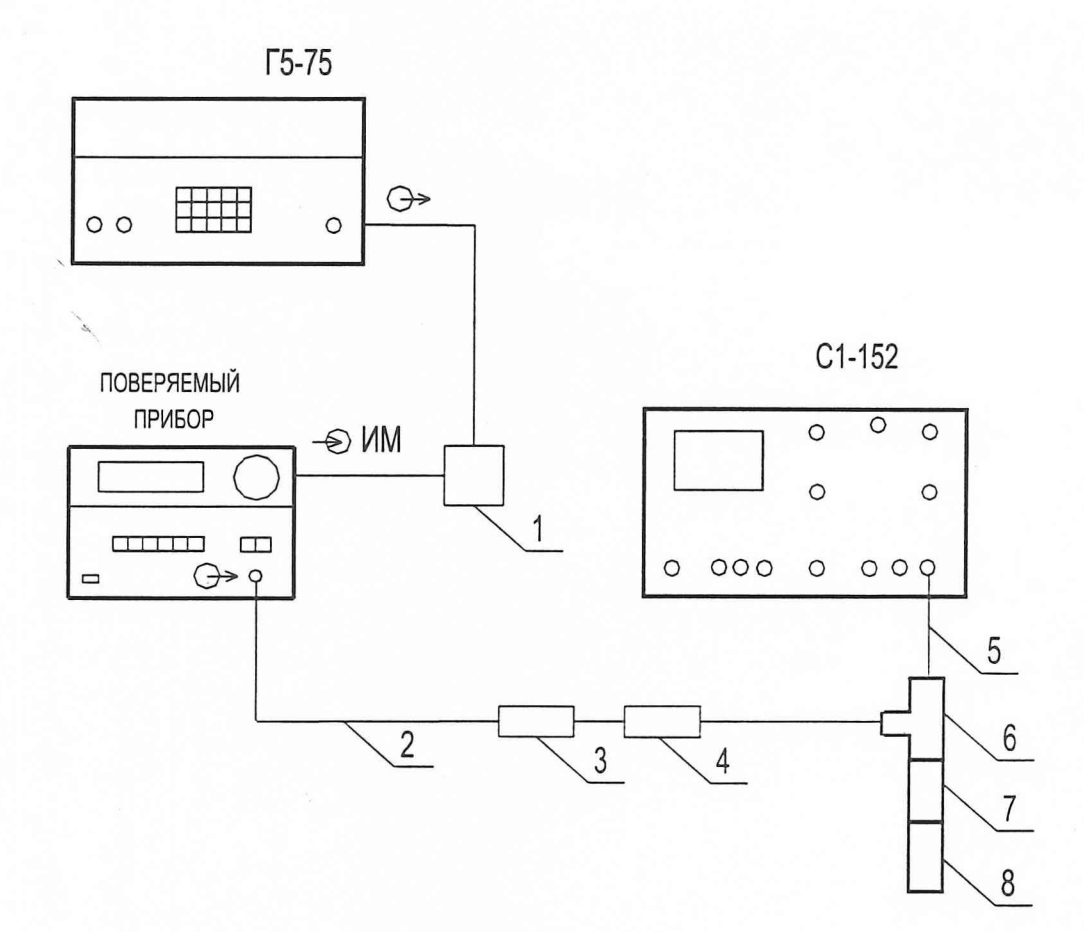

- 1 блок выносной генератора Г5-75
- 2 кабель соединительный ВЧ ЕЭ4.895.433 из комплекта прибора

3 - переход коаксиальный ЯНТИ.434541.003 из комплекта прибора

4 - детектор коаксиальный ЯНТИ.467732.010

5 - кабель соединительный ВЧ ЯНТИ.685661.068 из комплекта прибора

- 6 Тройник СР-50-95-ФВ из комплекта осциллографа С1-152
- 7 Переход коаксиальный Э2-114 / 4 из комплекта частотомера 43-66
- 8 Аттенюатор фиксированный 3 дБ из комплекта анализатора спектра С4-85

Рисунок 5 - Схема подключения приборов для определения основной погрешности установки длительности ВЧ импульса

Взам. инв. No 87673

· Stadeward 16.04.04 Подпись и дата Инв. № подл. 558035

Перед началом измерений уровень выходной мощности прибора установите равным 0 дБм. Допускается устанавливать другой уровень, удобный для проведения отсчета и наблюдения формы огибающей, если этот уровень не превышает допустимого для детектора.

Определение основной погрешности установки длительности ВЧ импульсов в режиме внутренней модуляции проводите для импульсов длительностью 0,5; 5; 10; 100 мкс и 2мс с частотой повторения 200, 100, 20, 2 и 0,2 кГц соответственно.

Основную погрешность установки длительности импульсов  $\delta t_{\mu}$  в процентах вычислите по формуле:

$$
\delta t_{H} = 100 \times (t_{H3M} - t_{ycr}) / t_{ycr} , \qquad (12)
$$

где t ver - установленная длительность импульса;

t изм - измеренная длительность импульса.

 $747.30.08.04$ Подпись и дата

Инв. № дубл.

Взам. инв. №

87673

Stadewar 48.04.04 Подпись и дата

1нв. № подл. 558035

Результаты операции поверки считают удовлетворительными, если основная погрешность установки длительности ВЧ импульсов, вычисленная по формуле (12), находится в пределах  $\pm$  20 %.

1.7.13 Определение отличия длительности выходного ВЧ импульса от длительности модулирующего импульса проводите при крайних значениях рабочих температур измерением длительности выходного ВЧ импульса по методике п.1.7.12.

Измерения проводите на верхней частоте диапазона при подаче на вход прибора импульсов длительностью 0,1 мкс с частотой следования 200 кГц. По результатам измерений вычислите отличие длительности выходного импульса в процентах по формуле:

$$
\delta t = 100 \times (t - t_{\text{mod}}) / t_{\text{mod}} \tag{13}
$$

t мод - длительность модулирующего импульса; где

t - длительность выходного импульса.

Результаты операции поверки считают удовлетворительными, если отличие длительности выходного импульса от длительности модулирующего импульса, вычисленное по формуле (13), не выходит за пределы  $\pm$  30 %.

1.7.14 Определение основной погрешности установки начальной и конечной частот полосы свипирования проводите измерением частоты на основном выходе с помощью электронно-счетного частотомера. Приборы подключите в соответствии с рисунком 6.

равной 10<sup>3</sup> Гц. У прибора Разрешающую способность частотомера установите установите уровень выходной мощности, равный 0 дБм, и включите режим ручного свипирования.

Затем для минимальной и максимальной полос свипирования ручкой установки параметров поочередно установите на индикаторе значения начальной и конечной частот и измерьте частоту на выходе прибора частотомером. Минимальную полосу установите не менее чем в двух участках диапазона, включая начало и конец диапазона.

После этого в начале диапазона переключите прибор в режим свипирования от внешнего источника. Установите на индикаторе прибора начальную частоту полосы свипирования и измерьте ее значение при отсутствии синхронизирующих тактовых импульсов. Установите конечную частоту для получения полосы свипирования 2000 МГц, подайте на разъем СВИП ТАКТ ИМП импульсы с амплитудой 2.5 В и периодом повторения 10 мс и, наблюдая за показаниями частотомера, зафиксируйте на интервале времени 40 с минимальное значение частоты, соответствующее начальной частоте, и максимальное значение частоты, соответствующее конечной частоте.

87673

Madeur 16.07.04 Подпись и дата

 $7 - 30.09.04$ Подпись и дата

Анв. № подл. 558035

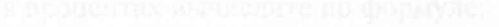

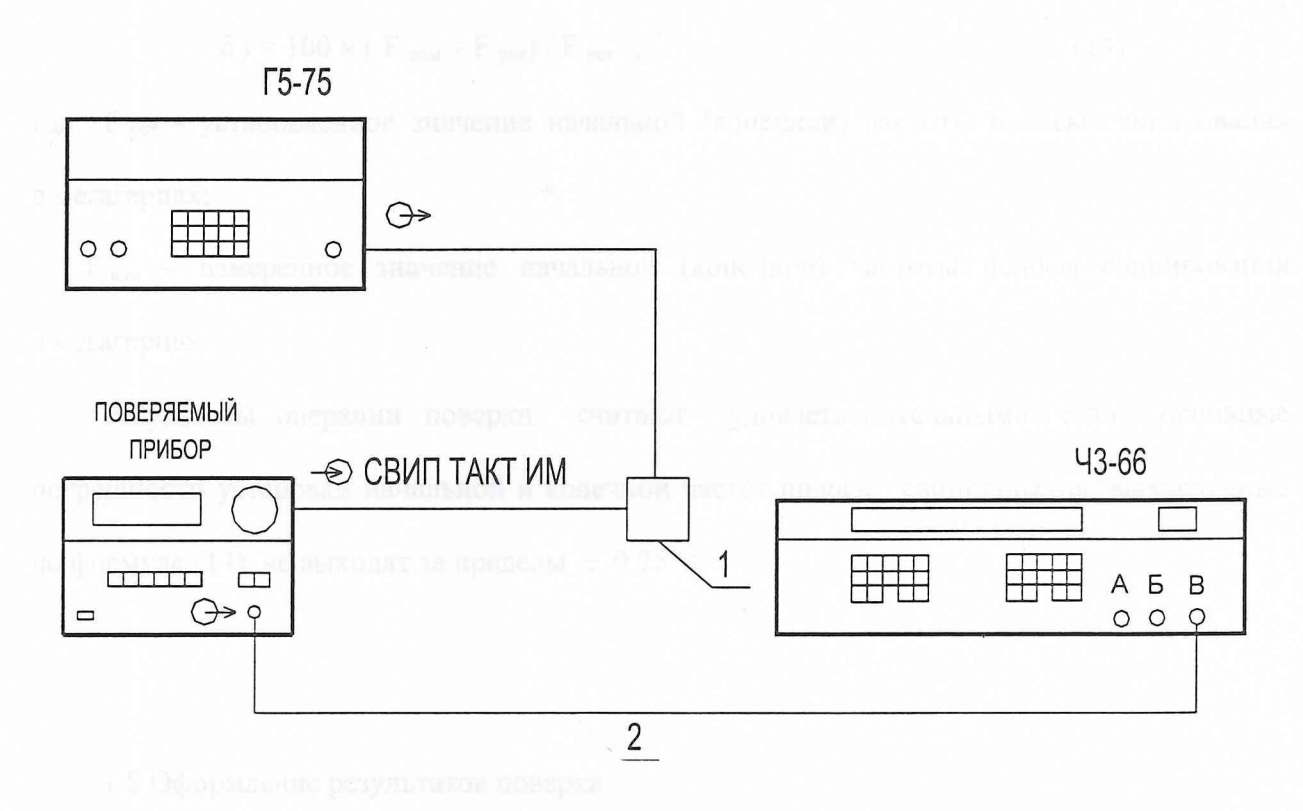

1 - блок выносной генератора Г5-75

Подпись и дата $\sigma$ — $f$ . 30.09.04.

Инв. № дубл.

Взам. инв.  $M_2$ 87673

Marcial 16.04.04 Подпись и дата

Инв. № подл. 558035 2 - кабель соединительный ВЧ ЕЭ4.895.433 из комплекта прибора

Рисунок 6 - Схема подключения приборов для определение основной погрешности установки начальной и конечной частот полосы свипирования

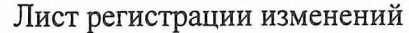

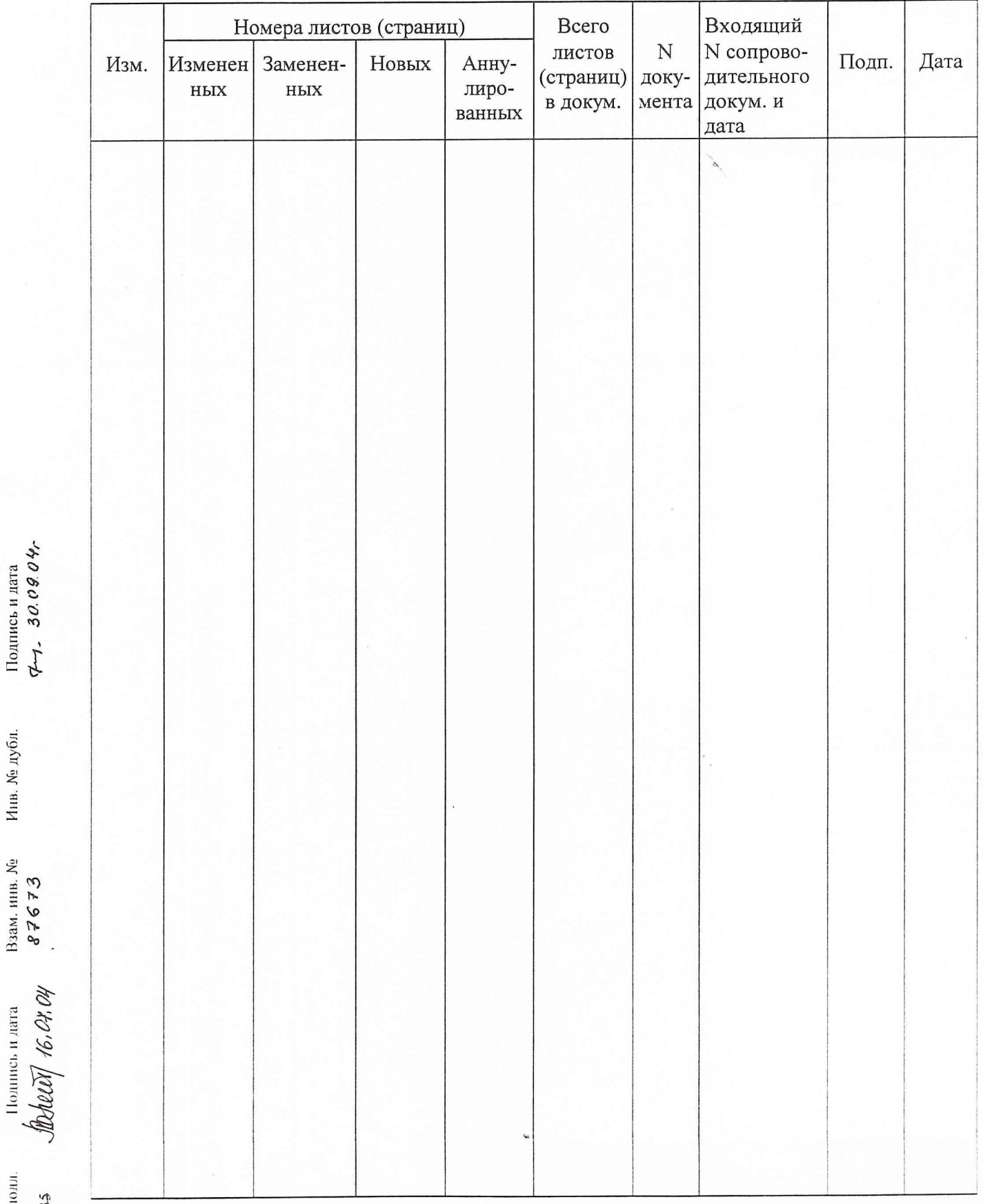

Подпись и дата<br> $\sigma$ —7. 30.09.04.

Инв. № дубл.

Baan, mun, No<br> $87673$ 

Инв. № подл. **\$60855** 

Погрешность установки начальной и конечной частот полосы свипирования  $\delta f$ в процентах вычислите по формуле:

$$
\delta f = 100 \times (F_{H3M} - F_{ycr}) / F_{ycr} , \qquad (14)
$$

где F<sub>vcr</sub> - установленное значение начальной (конечной) частоты полосы свипирования в мегагерцах;

F<sub>изм</sub> - измеренное значение начальной (конечной) частоты полосы свипирования в мегагерцах.

Результаты операции поверки считают удовлетворительными, если основные погрешности установки начальной и конечной частот полосы свипирования, вычисленные по формуле (14), не выходят за пределы  $\pm$  0,75 %.

1.8 Оформление результатов поверки

1.8.1 Результаты поверки оформляются путем записи или отметки результатов поверки в порядке, установленном метрологической службой, которая осуществляет поверку в соответствии с ГОСТ РВ 8.576 или ПР 50.2.006.

1.8.2 В случае отрицательных результатов прибор признают негодным и направляют в ремонт. Свидетельство о поверке аннулируют и вносят запись о непригодности в формуляр.

1.8.3 Критерием предельного состояния прибора является невозможность или нецелесообразность его ремонта.

Приборы, не подлежащие ремонту, изымают из обращения и эксплуатации.

lladeedd 16,07,04 Подпись и дата

Подпись и дата $\sqrt{2}$ 

Инв. № дубл.

Взам. инв. № 87673